# Lessons Learned **Information Sharing** LLIS.gov

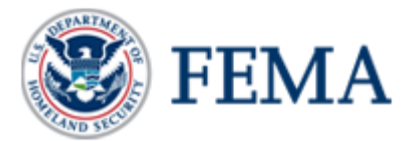

## **LLIS.gov Security Reminder**

**Lessons Learned Information Sharing (LLIS.gov)** would like to provide a friendly reminder that Department of Homeland Security (DHS) Sensitive Systems Policy 4300A requires that user accounts be locked after forty-five (45) days of inactivity. You must remember to log onto **LLIS.gov** every 45 days to ensure that your account does not become locked. In addition, accounts that are inactive for one (1) year and 45 days will be archived per DHS Sensitive Systems Policy 4300A. If you cannot access your account or have any questions or concerns, please contact the **LLIS.gov** Helpdesk for assistance at (866) 476-4827 or [help@llis.dhs.gov.](mailto:help@llis.dhs.gov)

## **LLIS.gov Technical Update**

The **LLIS.gov** team has listened your feedback and is proud to announce the following new **LLIS.gov** features as of July 18, 2011:

#### **Member Password Reset**

All active **LLIS.gov** members are now able to reset their own passwords. Although members have always been able to reset their passwords by calling or emailing the Help Desk, this new feature allows members to immediately reset forgotten passwords even when the **Help Desk** is closed.

To reset your password, navigate to **[LLIS.gov](http://www.llis.dhs.gov/)**. In the Membership Login box in the upper left corner, you will see a new "Forgot password?" link under the username and password fields. Once you click that link, you will be asked to enter your username and to answer the two security questions that you answered on your **LLIS.gov** registration. **Please note that all responses are case sensitive.**

To review or update your security questions, simply log into **LLIS.gov** and choose "My Settings" from the left navigation bar. If you have any questions, please contact the Help Desk at [help@llis.dhs.gov](mailto:help@llis.dhs.gov).

#### **Pages in Search Results**

Until now, the search results only returned documents published on the **LLIS.gov** system. In an effort to provide our members with improved search capabilities, **LLIS.gov** has added a "Pages" search filter. After entering search criteria, the results window will now have a "Pages" link that filters only pages relevant to the entered criteria. Members will still have the option to filter search results by relevancy, publisher, title, publication date, most viewed, as well as select to view the results in ascending or descending order.

If you would prefer not to receive messages to this email address, please log onto *[www.LLIS.gov](https://www.llis.dhs.gov/)*, go to "My Settings" via the left navigation bar, and uncheck the box next to "Allow *LLIS.gov* communications to be sent to my external email address?"